## **Course Settings & Completion Tracking Setup**

Most items in **Course Settings** have remained the same. Differences are highlighted below.

- 1. Under **Format** the following four choices are available:
	- a. **SCORM format** For displaying a SCORM package in the first section of the course page (as an alternative to using the SCORM/AICC module)
	- b. **Social format** A forum is displayed on the course page
	- c. **Topics format** The course page is organized into topic sections
	- d. **Weekly format** The course page is organized into weekly sections, with the first week starting on the course start date
- 2. **Themes** can be set at the course level unless your Moodle administrator decides otherwise.
- 3. **Allow guest access** is now a **Yes** or **No** option.
	- a. Setting a **Password** allows guest access to the course to be restricted to only those who know the password.
	- b. Guests will be required to supply the password each time they access the course.
	- c. The Enrollment key for students no longer appears in Course Settings.
- 4. **Student progress** is a new area. It is a group of settings that will enable both students and teachers to track their progress.
	- a. Completion tracking must be enabled before the **Activity completion settings** will appear in any activity in this specific course.
	- b. Enabling this setting also allows you to use the Course completion feature.
- 5. Once **Completion tracking** is enabled in this area of course settings, a new link, also called **Completion tracking**, appears in the **Settings** block on the main course page.
	- a. Click the link to set up your criteria.

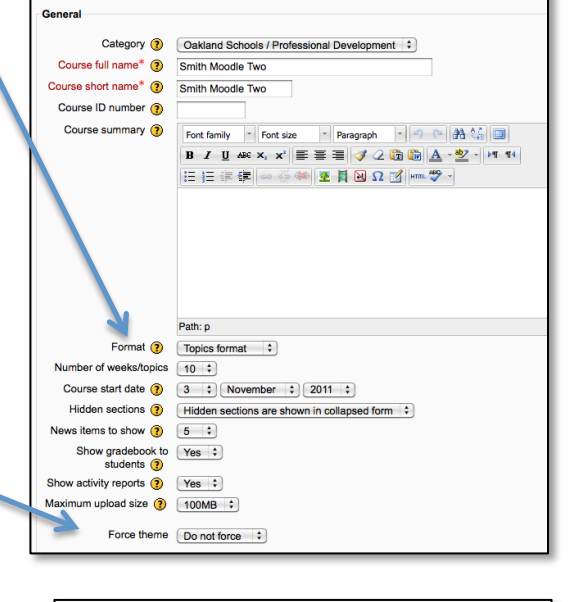

Edit course settings

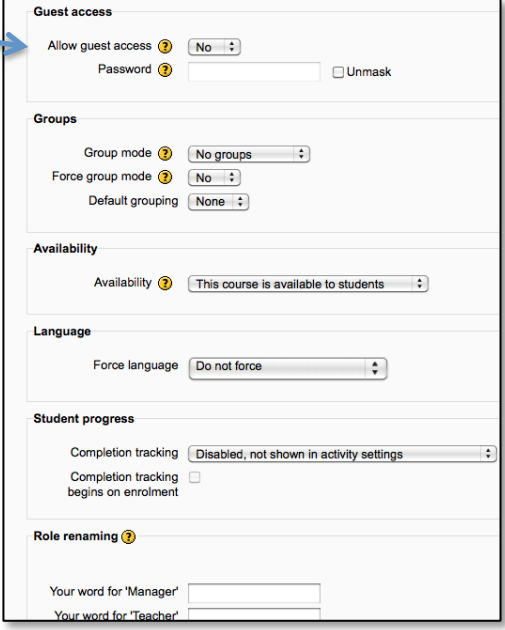

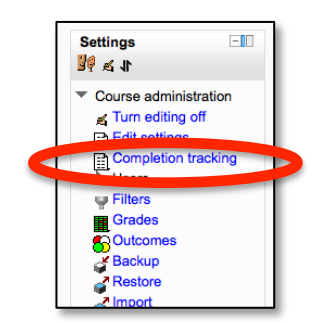

- 6. The **Overall criteria type aggregation** allows you to choose how you wish to mark the course complete -whether you want **Any** or **All** of the requirements that you select to count towards completion.
	- a. **All** means just that, every condition that has been checked. The most restrictive setting.
	- b. **Any** means any one of those conditions that have been specified.
- 7. The **Course prerequisites** setting allows you to have another course as a prerequisite for someone to take the course you are currently working in.
	- a. **NOTE**: *Course prerequisite is a "recommendation". The student can enter the course and will NOT be blocked because they have failed to meet the recommended prerequisites*.

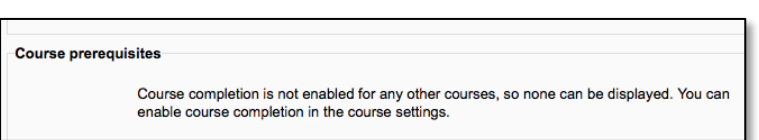

**Manual self completion** Enable  $\Box$ 

**Self completion** 

Complete course...

**Manual completion by** 

Aggregation Any + method Manager  $\Box$ Course creator <sup>1</sup> Teacher √ Non-editing Ø teacher

Overall criteria type aggregation Aggregation  $All :$ nethod

**Edit course completion settings** 

 $\Box$ 

- b. If this is enabled, student must complete the prerequisites for a course AND complete the other requirements for that course, before that course will be marked complete.
- c. If completion tracking has not been set for any other courses yet, then this section will show the text shown in the picture next to 7a.
- 8. For **Manual self completion,** if you check the **Enable** box, then students can mark the course as complete themselves.
	- a. In order to do this, the **Self completion block** must also be added to the course from the **Add a block** block.
- 9. **Manual completion by** setting allows different Roles to mark the course as complete.
	- a. Put a check mark next to the role that can mark the course as complete.
	- b. Select the Aggregation method **All** when every role that is marked here must put a check mark in the course completion report in order for the student's course to be marked complete.
	- c. Select the Aggregation method **Any** when one or more of the roles that are marked here have put a check mark in the course completion report in order for the student's course to be marked complete.
- 10. The **Activities completed** setting will show a list of activities that have an **Activity completion setting** defined.
	- a. Put a check next to the ones that should count towards course completion.
	- b. The **All** aggregation method means that each of the checked activities must meet their Activity completion settings.
	- c. The **Any** aggregation method means that at least one of the checked activities must meet their Activity completion settings.

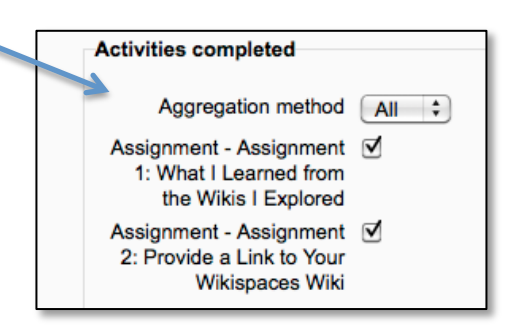

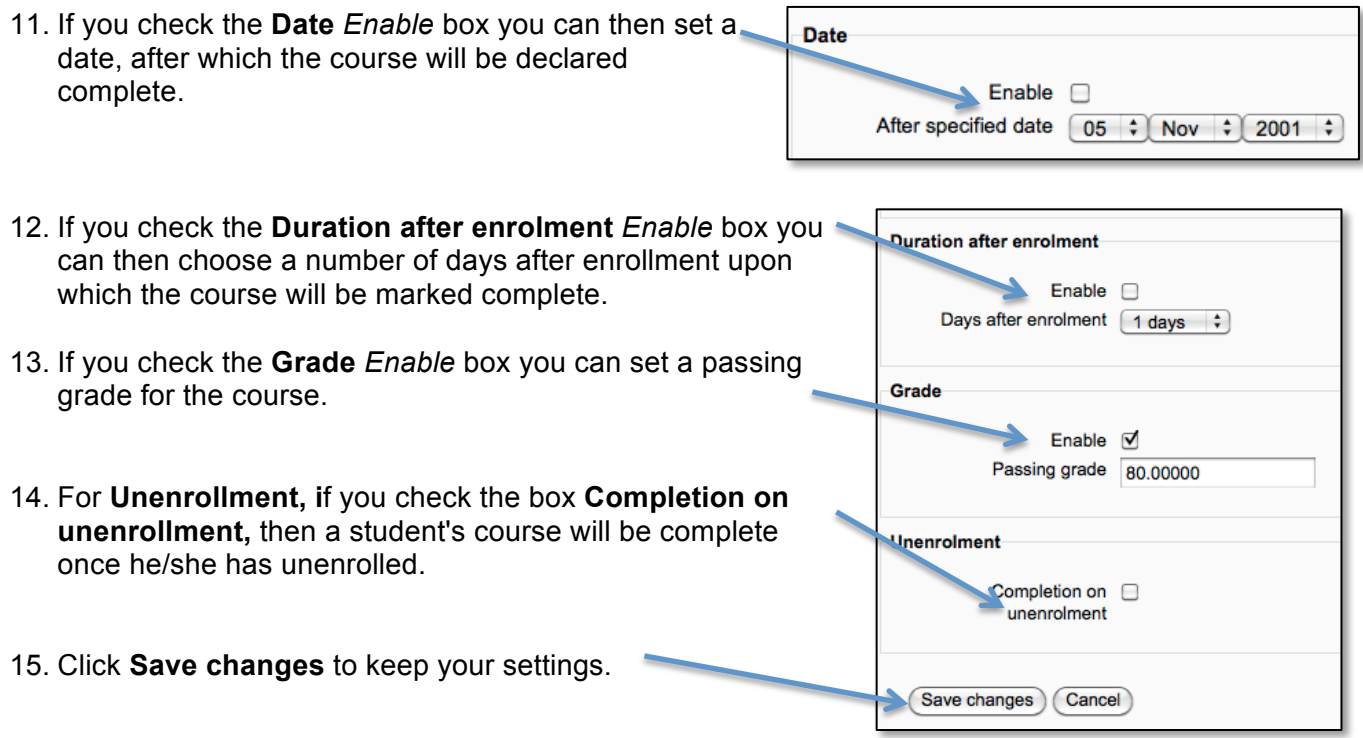